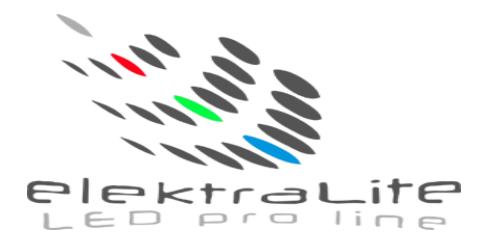

# **ElektraLite** 1018 (6-in-1) USER MANUAL

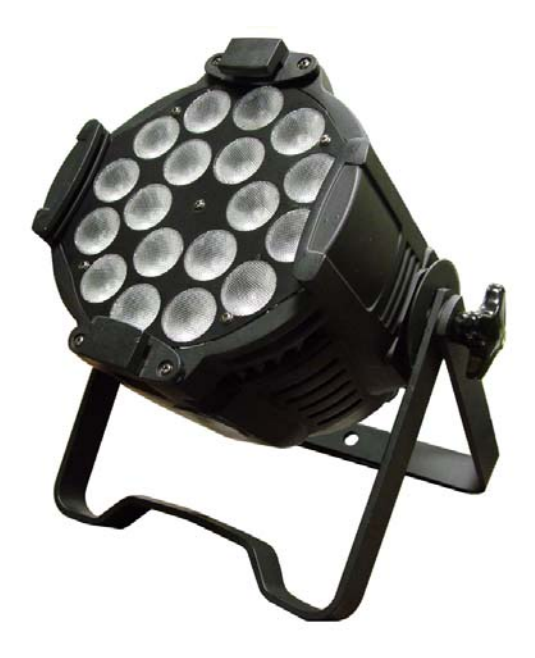

**ElektraLite (a division of Group One), 70, Sea Lane, Farmingdale, NY11735, U.S.A. T. +1 (631)-396-0184. F. +1 (631)-396-0190 WWW.MYELEKTRALITE.COM** 

## **1. Unpacking**

Thank you for choosing the **elektraLite 1018** fixture. For your own safety, please read this manual before installing the device. This manual covers important information on installation and applications. Please keep this manual for future reference.

**ElektraLite 1018** wash fixture uses 18 high powered 10 watt 6-in-1 leds in a balanced arrangement giving incredible output. Please unpack the **elektraLite 1018** carefully and check whether it was damaged in shipping.

The following item should be in the box with the fixture:- Color/Gel frame

#### **2. Safety Instructions.**

This device has left the factory in perfect condition. In order to maintain this condition and to ensure a safe operation, it is absolutely necessary for the user to follow the safety instructions and warning notes written in this user manual. **ElektraLite 1018** is a high voltage fixture. Be careful when dealing with high voltages.

**Please read this manual. If you do not read this manual and damages occur to the elektraLite 1018, then it could void the warranty.** 

During shipping, the **elektraLite 1018** may have been exposed to high temperature changes or humidity changes. So, as a precaution, do not switch the **elektraLite 1018** on immediately. Condensation can damage the **elektraLite 1018** so leave the **elektraLite 1018** switched off until it has reached room temperature. The **elektraLite 1018** is an **INDOOR** operational fixture. Do **not** operate this fixture **outdoors** or anywhere there is high **humidity.** 

The electric connection must carry out by a qualified person and it is absolutely essential that the **elektraLite 1018** be **grounded**. So under no circumstances break off the ground pin on the Edison plug or use the fixture where a ground is not present. A ground pin, like the fuse for the **elektraLite 1018** is there for safety.

Always disconnect the **elektraLite 1018** from the power source, when the fixture is not in use or before cleaning it. Only unplug **elektraLite 1018** from the power source holding onto the Edison plug. Never pull out the Edison plug out by just pulling on the power cord itself.

Please keep the **elektraLite 1018** away from children and the general public. Please be intelligent and use common sense when operating the **elektraLite 1018.** 

## **3. General Guidelines.**

**ElektraLite 1018** is a lighting fixture for professional use on stages, in clubs, theatres, churches etc.

**ElektraLite 1018** should only be operated at between 120 to 240 volts and only indoors.

**ElektraLite 1018** should not be operated 24/7 (24 hours a day; 7 days a week). **ElektraLite 1018** needs operation breaks to ensure that it will work for a long time without problems. Please do not shake the **elektraLite 1018** and avoid using brute force when installing or operating it.

When choosing the location to install the **elektraLite 1018**, please make sure that it is not exposed to extreme heat, moisture or dust and never install it outdoors. Make sure that the fixture has a good amount of free space around it for air flow. Do not install it in a confined space or have insulation around the fixture. The minimum distance between the **elektraLite 1018** and the illuminated surface must be more than 3 feet.

Always mount the **elektraLite 1018** with an appropriate safety cable. Operate the **elektraLite 1018** only when you are familiar with the features on the fixture. Do not permit operation by persons not qualified.

All modifications to the **elektraLite 1018 will invalidate the warranty. There are absolutely no exceptions.**

If **elektraLite 1018** is operated in any way different to the one described in this manual, **elektraLite 1018** maybe damaged and the guarantee will be void.

## **4. Installation**

Please ensure that the **elektraLite 1018** is hung using the appropriate "C" clamp or half cheeseboro. A safety chain or cable should also be used as a secondary point of holding the fixture in case the clamp comes loose. Never hang the fixture without a safety chain or cable. Make sure the Gel frame (Gel holder) is clipped into position correctly and cannot come loose.

If you are not qualified or have any doubts about hanging the **elektraLite 1018** then do **NOT** hang it.

Do not clamp the safety cable to the U bracket or clamp. That is not a secondary safety point.

A secondary safety point is any point that will adequately hold the **elektraLite 1018** if the "C" clamp or half cheesboro fails. Then the safety cable would be the backup and stop the fixture from falling to the ground. So do **NOT** fix the safety cable to the same place that the "C"clamp is attached.

## **5. Grounding. (VERY IMPORTANT!!!)**

Always make sure that there is sufficient grounding (earth) for the fixture. This is not only imperative within the circuit that the fixture is being connected to, but also make sure there is sufficient grounding into the building. All fixtures regardless of manufacturer have a surge at initial "turn-on". Once initial "turn-on" is complete, the surge current (per fixture) will travel down the ground. While each 20 Amp circuit may have the correct size of ground wire, the ground input to the building and/or electrical panel may not be sufficient for the job. Please review this with the electrical contractor. The **elektraLite 1018**  has a surge current over and above its operating current of approximately 2 Amp at 120 volts. If an installation has 100 **elektraLite 1018** that means 200 Amps needs to be dissipated through the GROUND WIRING. If there is a lack of a sufficiently big enough ground cable into the building or on the individual circuits it can cause severe damage to the fixture and this is **not** covered under the warranty. PLEASE REVIEW THE BUILDING AND CIRCUIT WIRING BEFORE PROCEEDING WITH AN INSTALLATION

## **6. DMX-512 Control Connection**

Connect an XLR cable to the female 5-pin XLR output of your **elektraLite CP 20** or other DMX controller. The other end should be connected to the male 5-pin XLR input of the **elektraLite 1018**. Then daisy-chain out of the first **elektraLite 1018** into the next **elektraLite 1018** or other dmx device. Never **"Y"** split the DMX connection. If you need more cable, then it should be two core, screened cable fitted with a 5 pin XLR input and output connector. Please refer to the diagram below.

1:Ground

 $4:N.A.$ 

 $5:N.A.$ 

 $2:Signal(-)$  $3:Signal(+)$ 

DMX-input DMX-output **XLR** mounting-sockat **XLR** mounting-sockat 1:Ground 1 5  $2:Signal(-)$  $\frac{4}{3}$  3  $\frac{2}{9}$  $3:$ Signal $(+)$ 

#### **DMX-512 connection with DMX terminator**

4:N.A.

 $5:N.A.$ 

For installations where the DMX cable has to run a long distance or is in an electrically "noisy" environment, it is recommended that a DMX terminator is used. This helps prevent corruption of the digital control signal. The DMX terminator is simply a 5 pin XLR plug (male) with a 120  $\Omega$  resistor connected between pins 2 and 3. It is then plugged into the output XLR socket of the last **elektraLite 1018** or other dmx device in the chain. Please see illustration below.

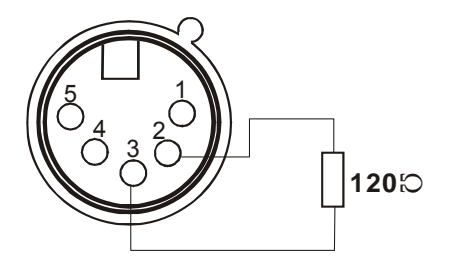

# **7. Menus in the fixture.**

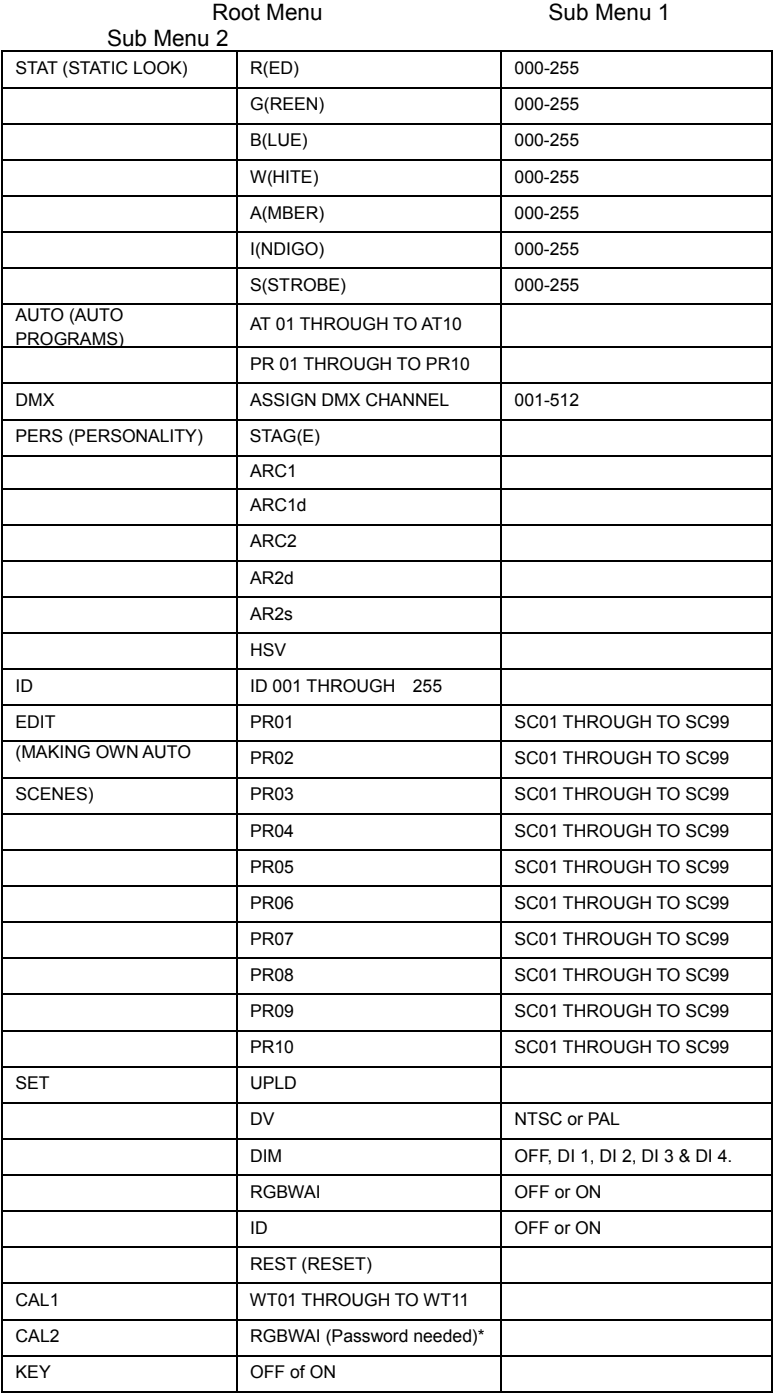

Password is :- up ↑, down ↓, up ↑, down ↓ Enter.

## **8. Static Look.**

The **elektraLite 1018** can be set to a single static look quickly. Use the Menu button to get to STAT.

Press Enter.

The next screen will read R000. This is addressing the RED leds. If Red is to be in the static look, then use the  $\uparrow$  or  $\downarrow$  to increase the value of the red.

Numbers are expressed in DMX values so 0 is no output and 255 is highest output.

Press Enter to save the value.

The screen will automatically advance to the next color Green.

If Green is to be in the static look, then use the ↑ or↓ to crease the value of green.

Press Enter to save the value.

The screen will automatically advance to the next color Blue.

If Blue is to be in the static look, then use the ↑ or↓ to crease the value of blue.

Press Enter to save the value.

The screen will automatically advance to the next color White. If White is to be in the static look, then use the ↑ or↓ to crease the value of white.

Press Enter to save the value.

The screen will automatically advance to the next color Amber.

If White is to be in the static look, then use the ↑ or↓ to crease the value of white.

Press Enter to save the value.

The screen will automatically advance to the next color Indigo.

If White is to be in the static look, then use the ↑ or↓ to crease the value of white.

Press Enter to save the value.

The screen will automatically advance to the strobe function.

If the strobe function is to be in the static look, then use the ↑ or↓ to crease the value of strobes flash rate.

Press Enter to save the value.

This is the last entry and the static look is complete. Pressing the Enter key just continues around if you need to make fine adjustments to the color of the static look.

Do not press MENU as this will get you out to the Root directory and out of the static look.

## **9. Auto Programs.**

The **elektraLite 1018** can be set to run some inbuilt programs. There are two types of programs in the **elektraLite 1018** AT 01 to AT10 are fully pre-programmed and cannot be altered. PR01 to PR10 are pre-programmed and can be edited To run a program use the Menu button to get to AUTO. Press ENTER. Use the ↑ or ↓ key to get to the program. Press Enter. The program will start running.

**10. Run Mode.** 

Run allows the fixture to operate in either DMX or Slave operation. Using the Menu button in the root menu go to RUN. Press Enter to get to DMX mode. To get to SLAV mode use the ↑ or ↓ And press enter to save this setting.

## **11. DMX 512 Setting (address).**

Sets up the address for the dmx.

Using the Menu button in the root menu go to DMX Press Enter to get into DMX and the display will read the current dmx channel.

The display will read for example **d.001** 

This means the fixture's current address is **1** 

To change it, use the  $\uparrow$  or  $\downarrow$  buttons to get to the correct address.

## **12. Fixture Personality.**

There are several different choices on how the fixture will operate. What these "Personalities" do in terms of their channel assignments is detailed in the tables on pages 12 and 13.

To change a Personality use the Menu button to get to **PERS**  Press Enter then using the  $\uparrow$  or  $\downarrow$  buttons go to the personality required.

Press Enter to save the Personality.

The one Personality not defined in the tables is **STAG. STAG** is short for STAGE and it is the full dmx number of channels as detailed in the DMX Channel Assignments shown on page 14. The full dmx number of channels is 11.

## **13. ID Address.**

An **elektraLite 1018** can be addressed (controlled) through the dmx or instead it can have its own unique ID address.

There are a total of 255 different ID addresses from 1 to 255.

To set up the address for a fixture, use the Menu button in the root menu go to **ID**

Press Enter and then using the  $\uparrow$  or  $\downarrow$  buttons, to select the ID address.

Press Enter to save the address.

For the ID address to work you must chose a **Personality** that uses the ID. For example STAG

This allows you to access the ID address system on channel 4. Set the DMX address to d.001 for the fixture. So if ID address 123 is chosen then go to channel 4 on the lighting board and set the level at 123. You will then be controlling only fixture(s) with ID address 123.

## **14. Edit**

The Edit function allows the 10 of the inbuilt programs to be edited and customized.

The programs that can be edited are PR01 through PR10. Each of the programs can have up to 99 scenes (SC01-SC99). Each scene has 5 components that can be edited on the fixture. They are the Red leds, the Green leds, the Blue leds, the time the

scene is "played" and whether the scene has a crossfade or just "snaps" in. In the edit menu, the following is the flow diagram for programming. EDIT→PR01→SC01→R001-R255 (Red)

```
 ↓ 
             G000-G255 (Green) 
↓
             B000-B255 (Blue) 
↓
             W000-W255 (White) 
↓
            A000-A255 (Amber) 
↓
            I000-I255 (Indigo) 
↓
             T000-T255 (Time the scene is "active". 
                    001=1 second. 255=255 
    seconds). 
↓
             F000-F255 (Fade time for the scene.
```
001=1 second. 255=255

seconds).

 $\rightarrow$  = Enter and  $\downarrow$  = Enter in the flow diagram above.

When a component is chosen, for example the Red, the display will automatically show

the current dmx value. The fixture will output the color that the RGBWAI is set to for that scene.

Use the ↑ or ↓ buttons to change the value of the output for that color. Once the correct value is found for the Red (for example R165), pressing Enter automatically advances to the next component which is G (Green). Press enter if the Green dmx value is to remain the same or use the ↑ or  $\downarrow$  buttons to change. This process is repeated for Blue, White, Amber, Indigo, Time and Fade. Pressing Menu at any time will exit out of the Edit function.

So if the Program is just 4 scenes long how do you stop the fixture from going ad nauseam through all 99 scenes? Once the last scene is programmed then the scene following must be adjusted so all components are at 0. So R must be at R000, G at G000, B at B000, W at W000, T at T000 and finally F at F000.

#### **15. Set. (Set has several Sub Menus which allow functions to be used).**

1). **UPLD.** Custom programs can be uploaded from a master fixture into a slave fixture.

First:- connect the fixtures to power and have a dmx cable going from the Master (dmx out) to the Slave (dmx in).

Second:- using the Master fixture. Go through the Root Menu until **Set**. Press Enter and then use the ↑ or ↓ buttons to get to UPLD. Press Enter. The display will have 4 dots across the bottom. The password needs to be entered. The password is the following sequence using the  $\uparrow$  and  $\downarrow$  buttons.

↑ ↓ ↑ ↓ press Enter once complete. The upload with start immediately.

The upload average time for transmission is about 30 seconds.

While the upload is in progress the display will be flashing in YELLOW.

Once upload is complete and successful the word END will appear in green

If there is a problem, red will be the color noted.

Several fixtures maybe linked together in the master/slave scenario and programmed simultaneously.

#### 2). **REST**

This resets all values to their default.

Go through the Root Menu until **Set**. Press Enter and then use the ↑ or ↓ buttons to get to REST. Press Enter. The display will have 4 dots across the bottom. The password needs to be entered. The password is the following sequence using the ↑ and ↓ buttons.

↑ ↓ ↑ ↓ press Enter once complete. The display will read OK followed by a return to the REST sub menu. The Menu button will need pressing to return to the Root Menu. Only once at the Root Menu will the dmx control function. Please note the Reset also takes the dmx address back to 001.

#### 3).**ID.**

ID must be turned ON for it to work on dmx channel 11 in the STAG **Personality**, for example.

Go through the Root Menu until **ID.** Press Enter and then use the ↑ or ↓ buttons to get to either OFF or ON. Once chosen, press Enter to save the setting and then Menu to exit out back to the Root Menu.

#### 4). **DIM**

The Dim function allows different Dimmer curves to be chosen. There are 5 choices.

Choice 1 :- this is Dim off. The Dimmer curve is 0 which means any change in dimmer level is instantaneous.

Choice 2:- Dim 1. The dimmer curve has the shortest fade in and fade out time.

Choice 3:- Dim 2. The dimmer curve has the  $2^{nd}$  shortest fade in and fade out time.

Choice 4:- Dim 3. The dimmer curve has the  $3<sup>rd</sup>$  shortest fade in and fade out time

Choice 5:- Dim 4. The dimmer curve has the longest fade in and the fade out time.

To access the DIM function go through the Root Menu until **DIM** is found. Press Enter and then use the  $\uparrow$  or  $\downarrow$  buttons to get to the DIM choice required.

Please note the DIM function under the Set menu in the fixture does not work when in the STAG mode.

When is STAG mode you can operate/access the DIM function directly through channel 10 on your lighting controller.

#### 5).**RGBWAI**

The **RGBWAI** setting allows the ability to calibrate the white achieved when mixing RGB.

When **RGBWAI** is set to OFF, the output when Red, Green, and Blue is at maximum is 255 for all three colors. By definition this combination produces a white with a blue tinge which affects all other colors if cameras and other video equipment are "keyed" to this.

When **RGBWAI** is set to ON, the output can be white balanced to whatever looks good on camera, for example. It also serves to balance the white into a "warm" white which makes people look a lot better when they are in the light!

See Cal 2, for how to calibrate the white when the **RGBWAI** is turned ON.

To turn **RGBWAI** either OFF or ON, go through the Root Menu until **RGBWAI.** Press Enter and then use the ↑ or ↓ buttons to get to either OFF or ON. Once chosen, press Enter to save the setting and then Menu to exit out back to the Root Menu.

#### 6). **DV**

The **DV** setting allows the ability of the leds to not flicker when using video camera.

The choices are NTSC or PAL. NTSC is the USA system.

To set the **DV** setting, go through the Root Menu until **DV**. Press Enter and then use the ↑ or↓ buttons to get to either NTSC or PAL. Once chosen, press Enter to save the setting and the Menu to exit back to the Root Menu.

## **16. CAL 1**

There are 11 preprogrammed white settings which can be accessed via DMX channel 6.

The 11 settings are labeled WT 01 through to WT11.

Each of the settings can be adjusted/edited.

To do this, go through the Root Menu until **CAL 1.** Press Enter and then use the  $\uparrow$  or  $\downarrow$  buttons to get to the WT to be edited; for example WT01. Press Enter. The display will read R223 which is the default setting for the Red LED value (dmx 223) for WT01. To change this value, use the ↑ or ↓ button. Once the correct value is chosen press Enter to save and automatically the Green value will be present (which is G255). Again use the ↑ or ↓ to change the value and press Enter to save and move automatically to the Blue value (B029). Again use the ↑ or ↓ to change the value and press Enter to save and move automatically back to the Red value. Use the Menu button to exit out to the Root Menu. As there are 11 different white settings, there values can all be changed. See channel 6 on the DMX chart for the complete listing and what each of the white's color temperature is set.

#### **17. CAL 2**

When RGBWAI is turned on under the SET menu, then CAL2 will allow you to set up the white balance for the RGB components.

To adjust the white balance, go through the Root Menu until **CAL 2.**, the screen will read RGBWAI press enter again. The screen will display R255, use the ↑ or ↓ to set the Red component to the value required. Press Enter to save and the screen will automatically advance to the value for G (G255 for example). Again, use the ↑ or ↓ to make the adjustment you require for the Green leds. Press Enter to save and the screen will automatically advance to the value of B (B128 for example). Press Enter to save and the screen will advance to the Red led value. Press Menu to exit and get back to the Root Menu.

Now whenever the white is output using the Red, Green and Blue components, the values are as per what is recorded in **CAL 2.** 

## **18. KEY**

The Key function is an access password for the fixture. The **KEY** can be turned OFF or ON which then deactivates or activates the password.

To set the **KEY** go through the Root Menu until **KEY.** Press Enter and use the ↑ or ↓ to set the **KEY** to either OFF or ON. If the **Key** is turned ON then a password is required to go into sensitive Menus and to change functions.

The password is  $\uparrow \downarrow \uparrow \downarrow$  (Up + Down + Up + Down)

## **19. Personality tables.**

(for the personality **STAG** please refer to the DMX channel assignments on pages 14 & 15.

**STAG** uses all 11 channels as shown in the dmx channel assignment table).

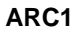

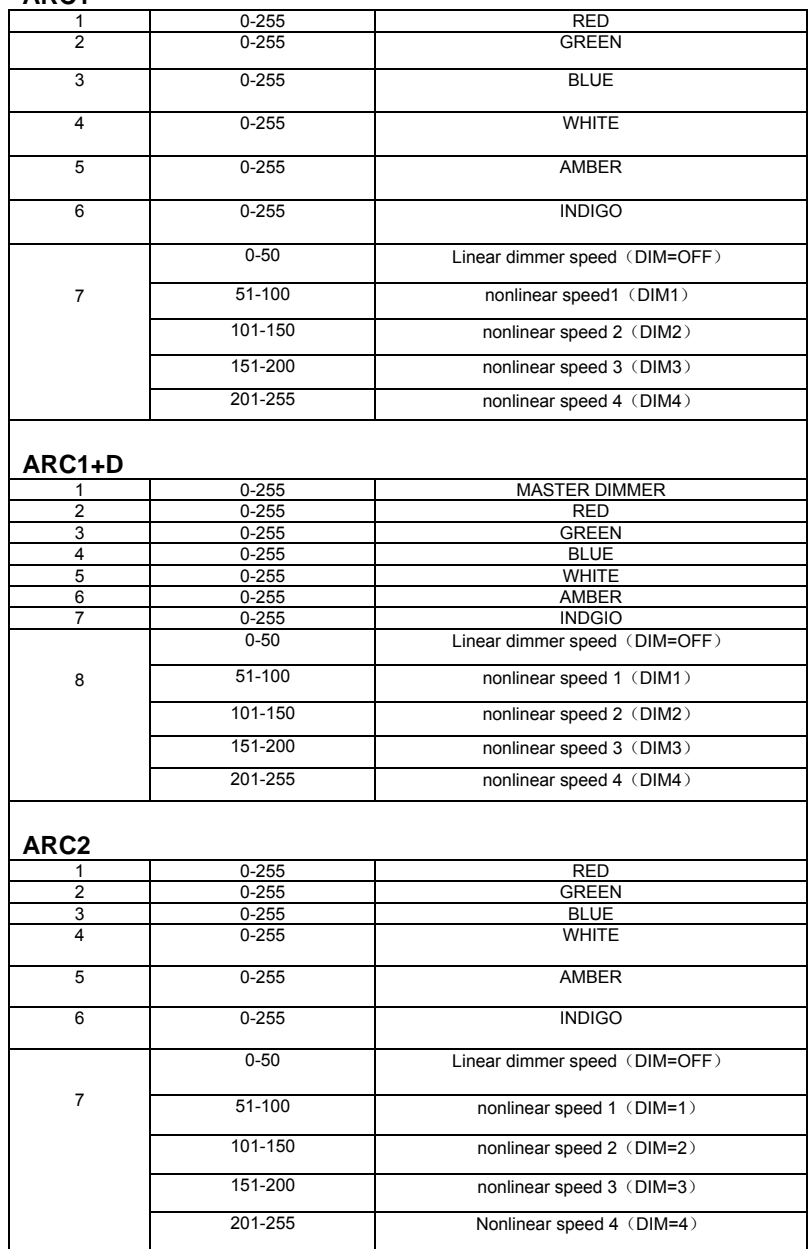

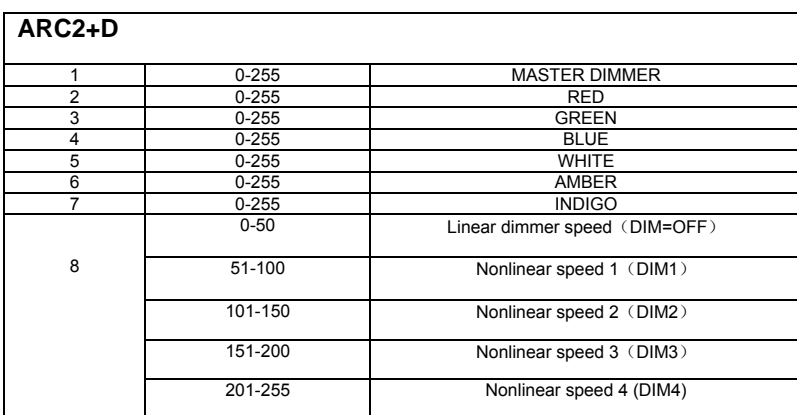

## **ARC2+S**

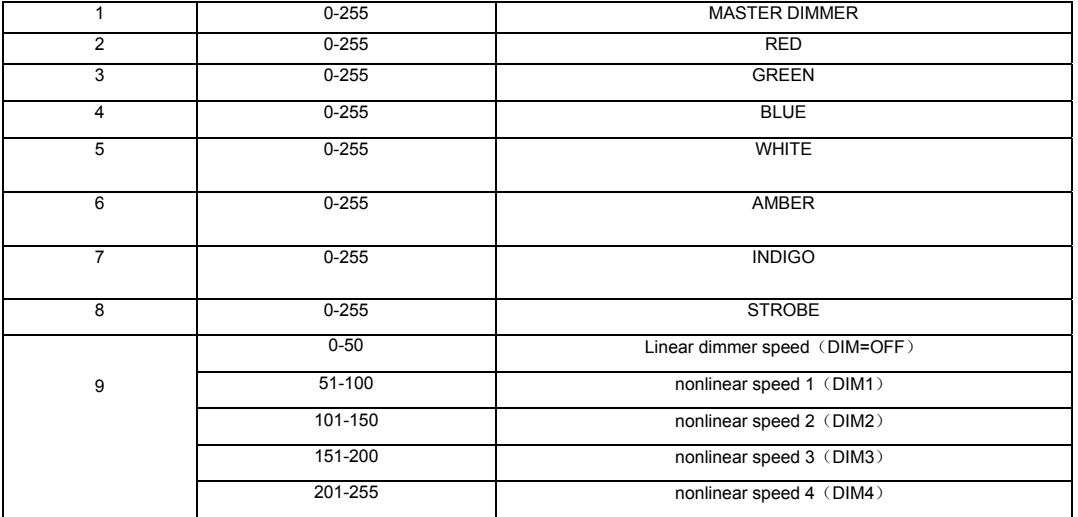

**HSV** 

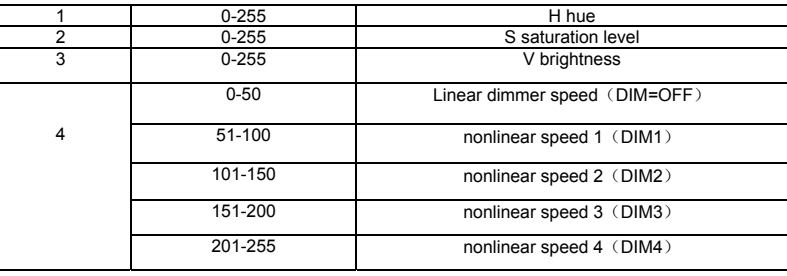

## **DMX Channel Assignments. (This is the personality [profile] STAG**(E)**)**

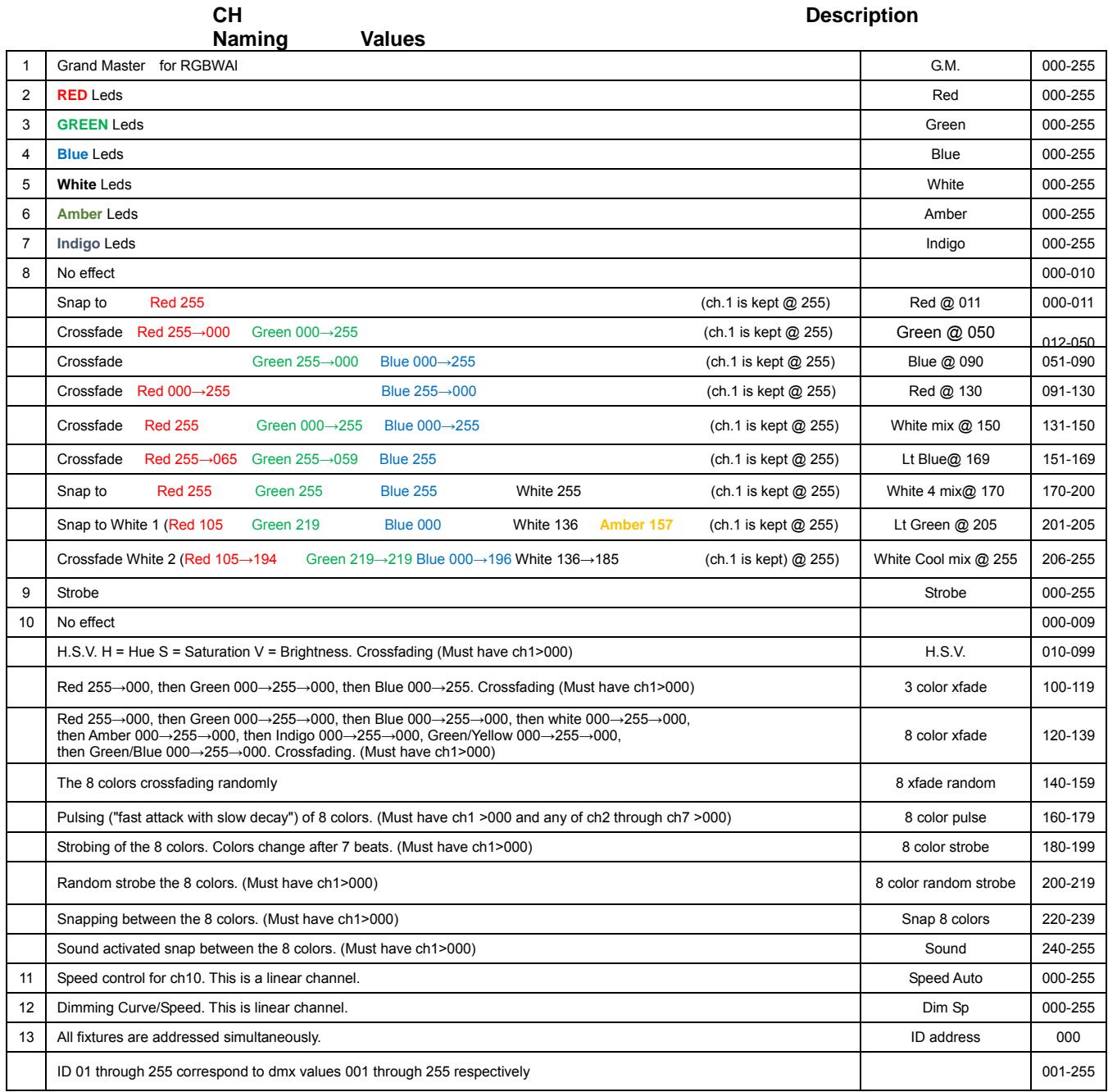

## **20. Cleaning and maintenance.**

Now ignoring maintenance and cleaning is very good way of creating problems "down the road" and many companies and installations do just that. However the net result is, no matter what the fixture, premature failure!

Changing the oil in a car most people do on a regular basis. So with the fixtures regular maintenance it an excellent practice, if you want the fixtures to last.

So what is the maintenance for the fixture?

## **Clean the fan! That's really it!**

#### Turn off the **elektraLite 1018.**

Using a small vacuum cleaner, suck the dust and "fur balls" out. Do not use a can of co<sup>2</sup>. That will just blast the dust and dirt everywhere!

The fan keeps the LEDs cool and keep the electronics cool too. Without the fan working efficiently and dust free, the fixtures will fail and that will be a lot more costly than having someone vacuum the fixtures on a regular basis.

How often should the fan be cleaned? It depends on where the fixtures are; in a very dusty atmosphere once a week. So check the fan on a regular basis, it may not need cleaned every week but a quick "visual inspection" should be done.

The clear front plastic cover for the lenses should be cleaned so the light output is maintained. With the **elektraLite 1018** turned off, use only a moist lint-free cloth, and clean the plastic cover. Never use alcohol or solvents to clean the fixture. Never spray anything onto the fixture at the front or in any place on the fixture.

## **21. Technical Specification.**

- Operating voltage 100 250v
- Frequency  $50 60$  Hertz
- 18 x 6-in-1 10watt leds
- 200 VI<br>■ Fan.co
- Fan cooled
- 305mm x 276mm x 230mm
- 12" x 10.9" x 9.1"
- 8.5 kgs
- 19 pounds

**ElektraLite is a division of Group One. Group One and its divisions are constantly improving their product range and we reserve the right to make changes without prior notice.**

# **Other Products.**

For other great products that are manufactured under the elektraLite product line, please go to the website at www.myelektraLite.com A preview of the products include:-

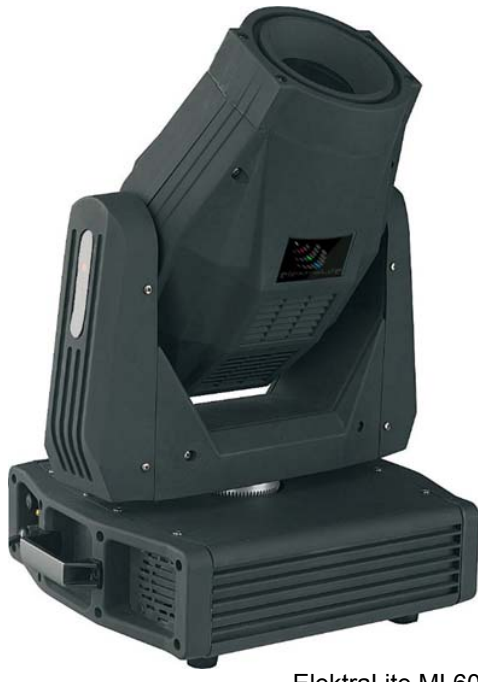

ElektraLite ML602

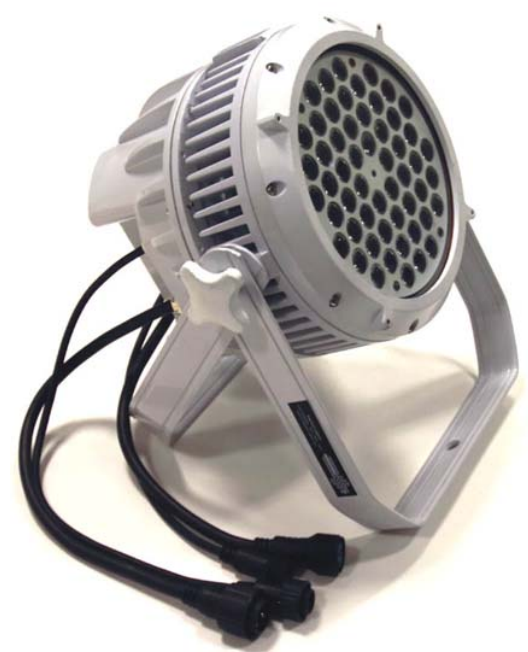

ElektraLite DazerIP65 in white